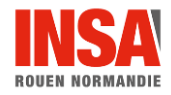

## **GUIDE DE DÉMARRAGE**

## **D'UN COURS EN CO-MODAL (AVEC ZOOM) – AMPHI**

## **Nous recommandons l'usage du PC fixe installé dans l'amphi afin d'éviter tout problème technique**

- 1. Appuyez sur le bouton de démarrage du boîtier mural
	- Si vous utilisez le PC fixe, il n'y a rien à faire, il est détecté par défaut et le matériel est déjà branché
	- Si vous utilisez votre ordinateur portable, il faut connecter les câbles HDMI + USB qui se trouvent sur le bureau
		- **Allumez le PC**
		- Sur le boîtier mural :
			- Dans l'onglet **projecteur** de la dalle, sélectionnez l'un des deux écrans (jardin ou centre)
			- Dans l'onglet **source**, sélectionnez **HDMI1**
- 2. Lancez votre session Zoom

La caméra fixée au plafond de la salle est automatiquement détectée et est utilisée par défaut à la place de la webcam

 $221$ 

- 3. Ouvrez votre présentation PPT
- 4. Partagez votre écran (dans Zoom)
- 5. Sélectionnez votre présentation Powerpoint et affichez le mode présentation

## **Pour toute demande d'intervention dans la salle, nous vous invitons à faire un ticket sur note site d'assistance web** [https://support.insa-rouen.fr](https://support.insa-rouen.fr/)

 $\bullet$ Sécurité

Si la demande est urgente, vous pouvez contacter le CIP : 06 30 42 32 62

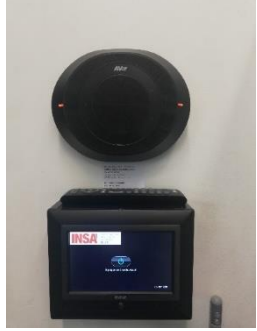

x

Ø,